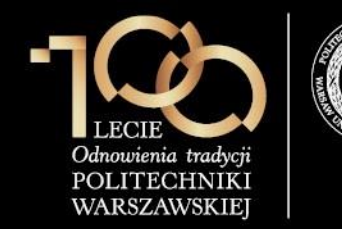

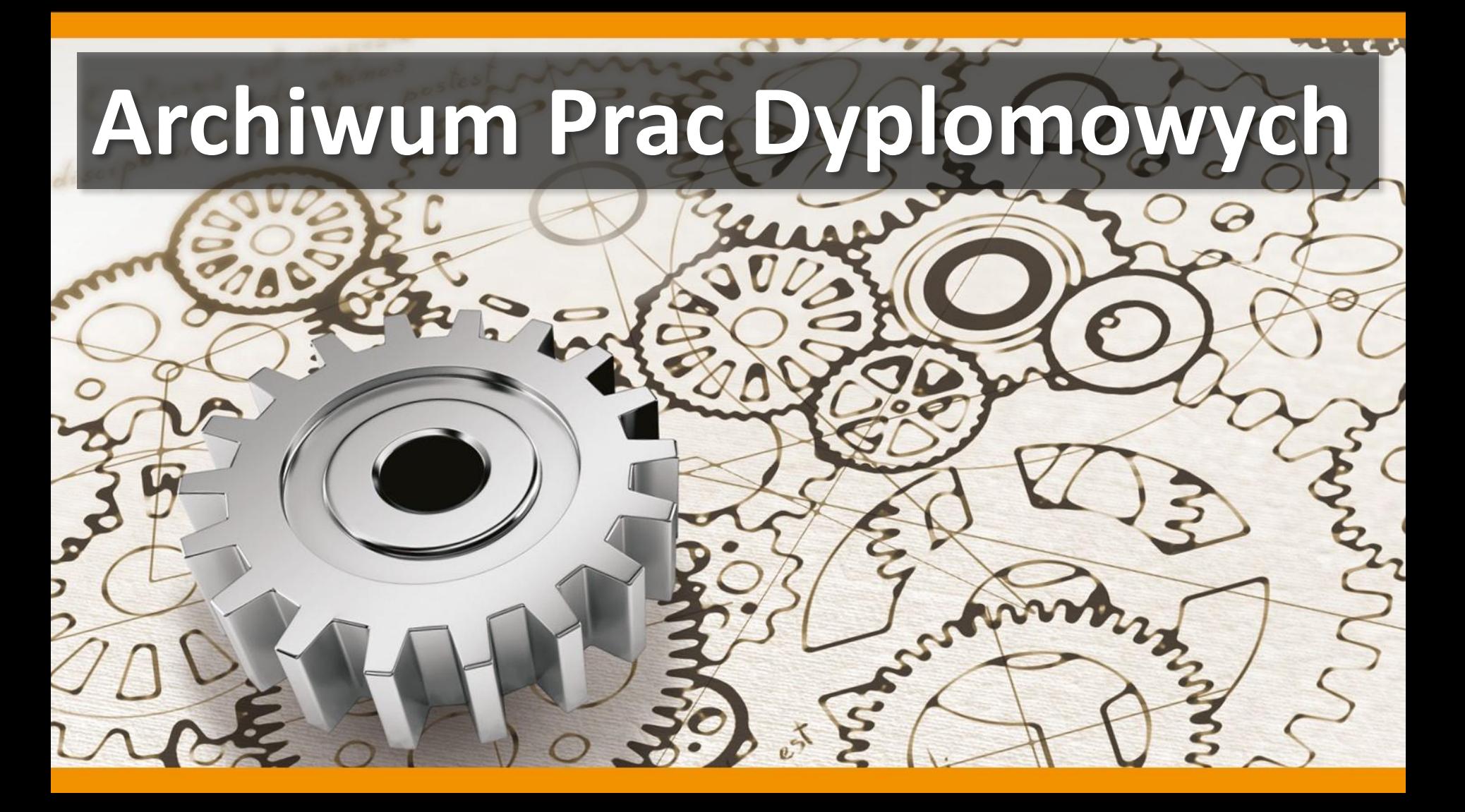

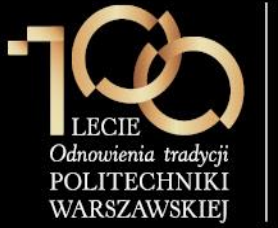

### **Proces obsługi pracy dyplomowej w USOS oraz APD**

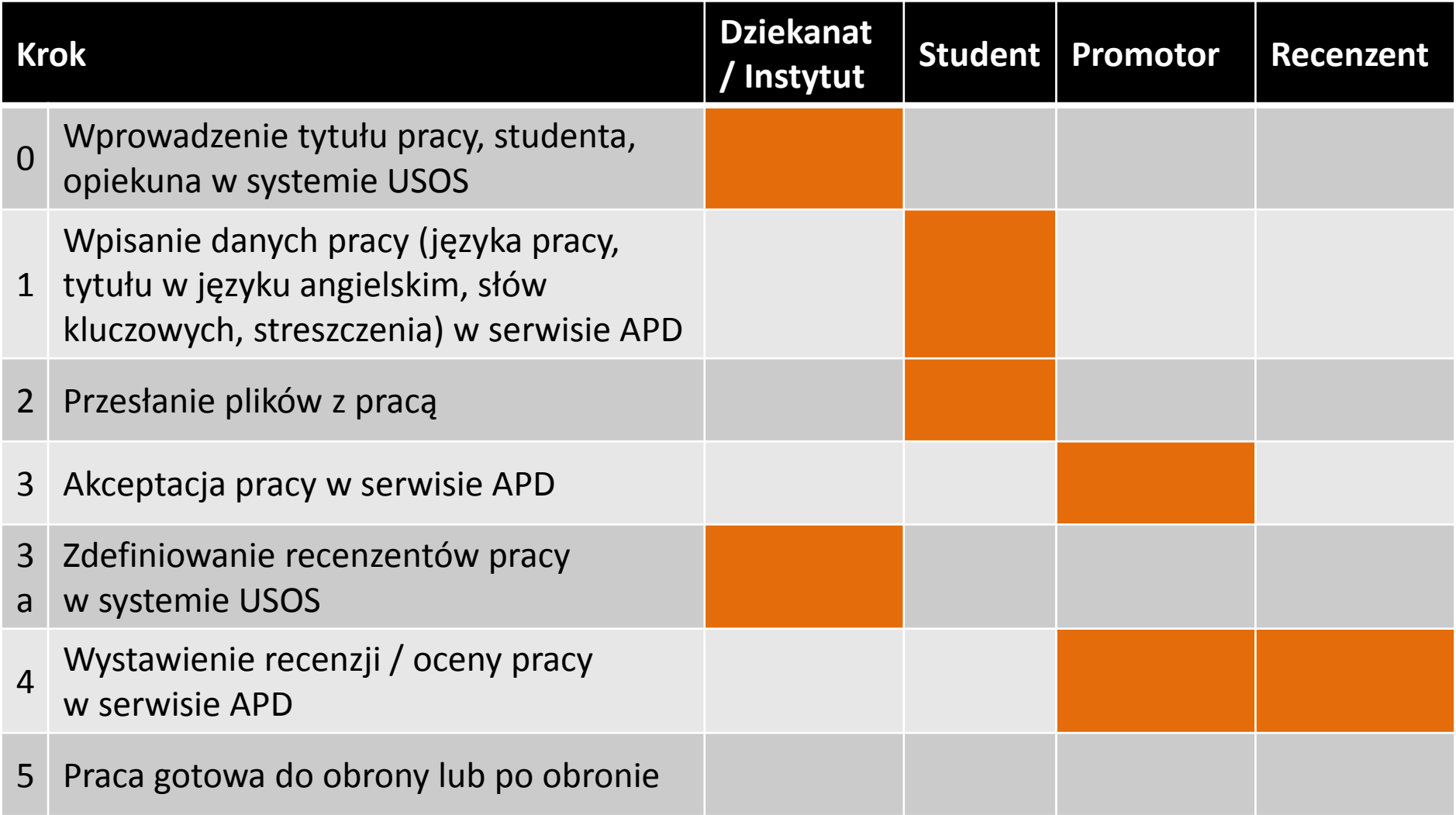

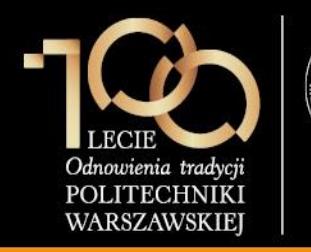

**4. Wystawienie recenzji / oceny pracy**

Recenzent loguje się do serwisu APD dostępnego pod adresem

**[https://apd.usos.pw.edu.pl](https://apd.usos.pw.edu.pl/)** używając loginu i hasła do serwisu USOSWeb, klikając na link **zaloguj się** znajdujący się na pasku logowania.

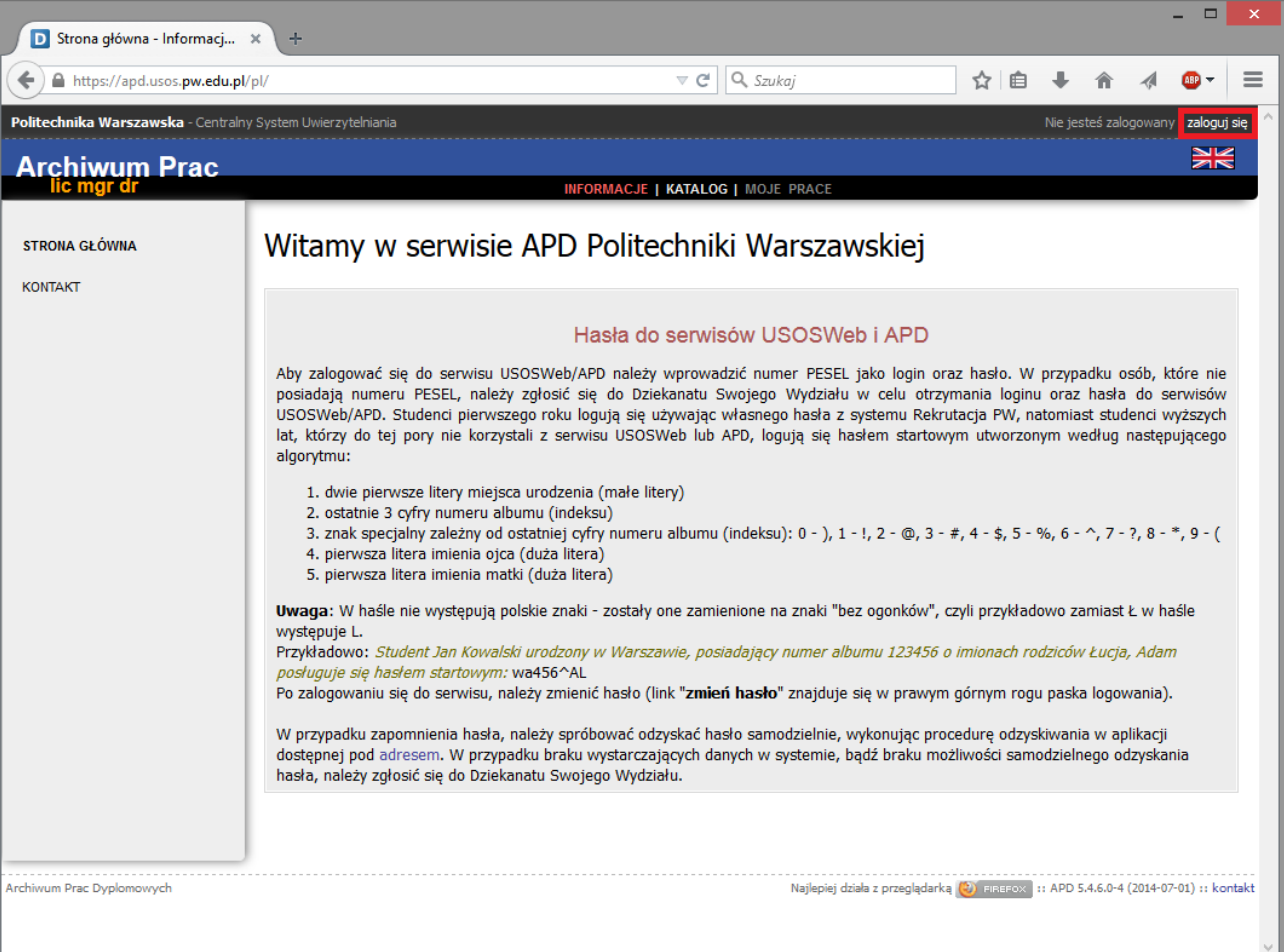

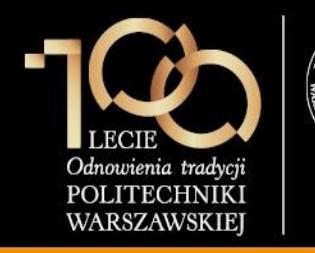

**4. Wystawienie recenzji / oceny pracy**

W formularzu logowania recenzent wprowadza **Identyfikator**, **Hasło** i klika **ZALOGUJ**.

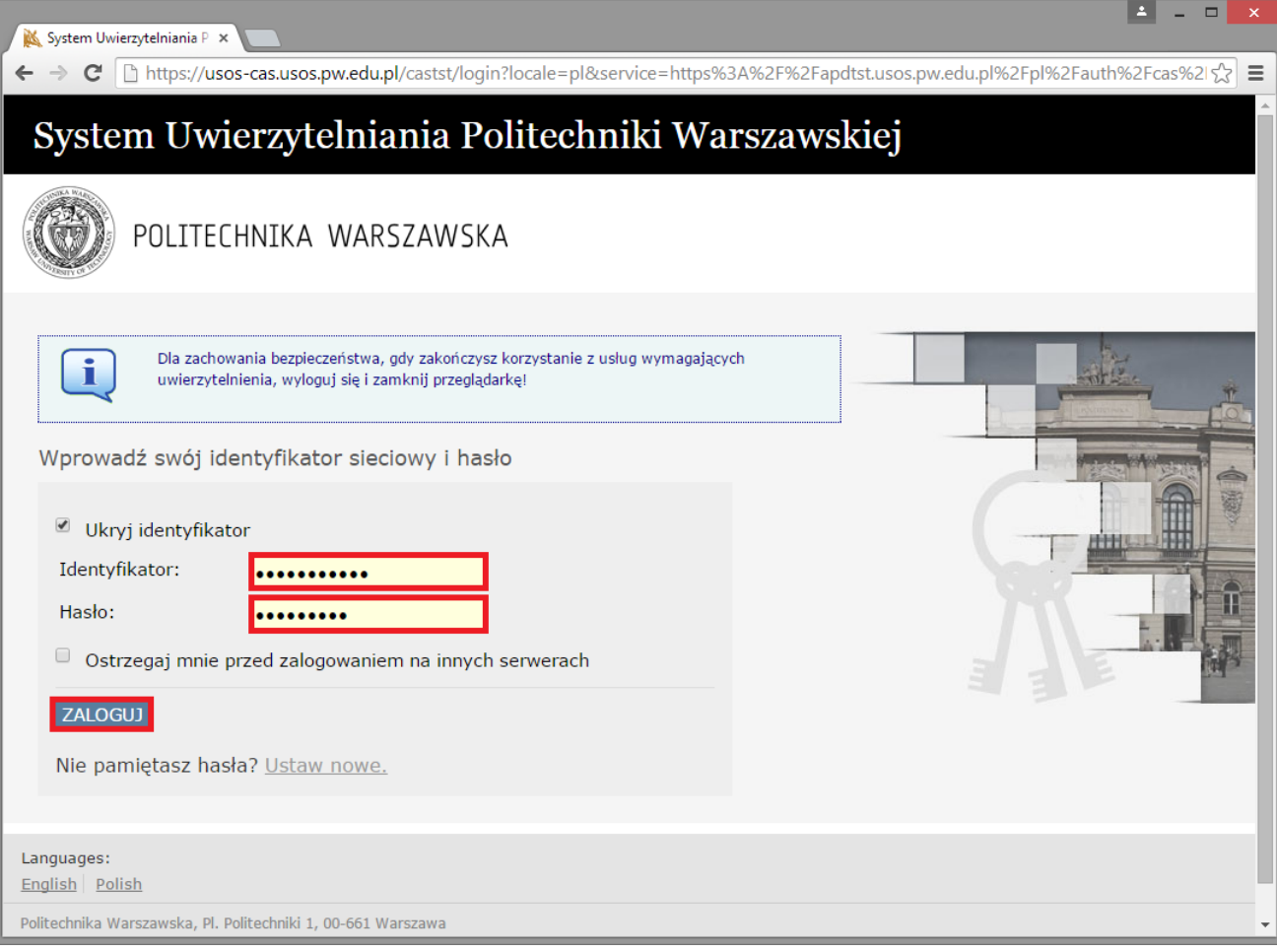

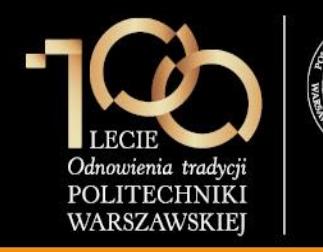

### **4. Wystawienie recenzji / oceny pracy**

Po zalogowaniu do APD recenzent klika w **tytuł pracy dyplomowej** w rubryce **Zadania**.

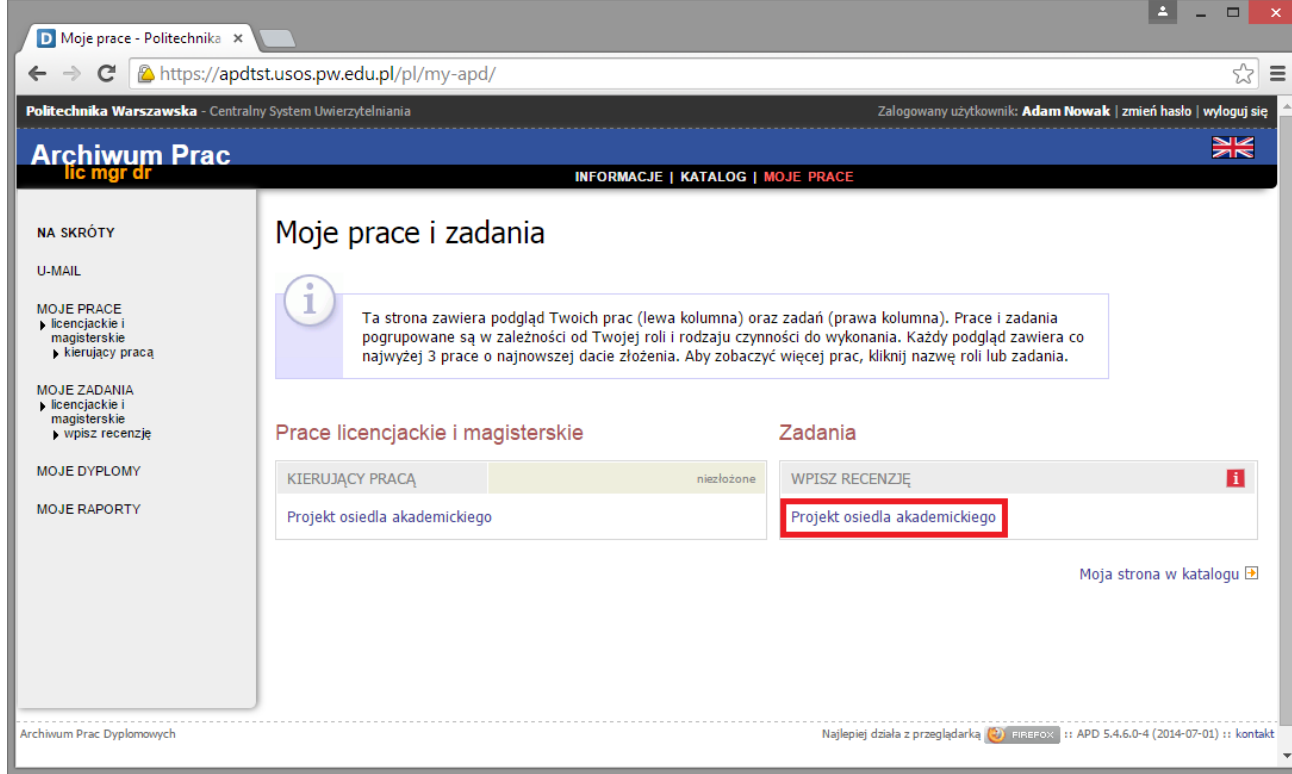

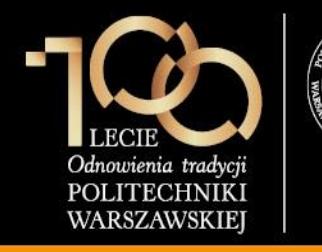

**4. Wystawienie recenzji / oceny pracy**

Recenzent klika w ikonę **kartki** przy swoim nazwisku.

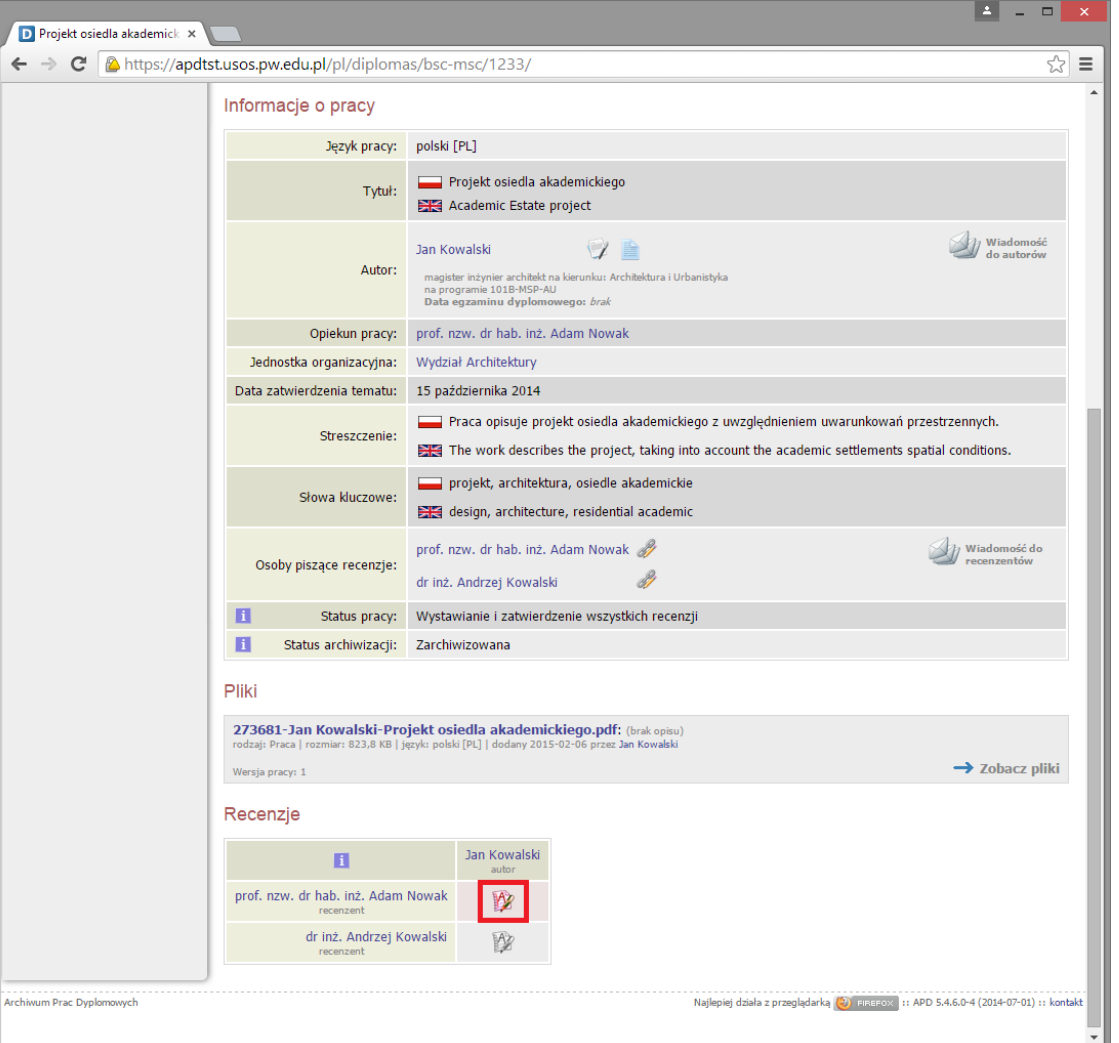

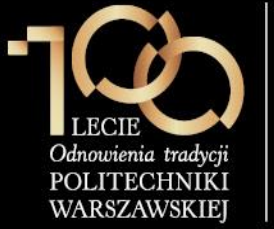

### **4. Wystawienie recenzji / oceny pracy**

Recenzent udziela odpowiedzi na wszystkie pytania zdefiniowane w szablonie, wystawia **ocenę pracy**, a następnie klika przycisk **ZAPISZ I ZAKOŃCZ EDYCJĘ.**

### **Uwaga:**

- 1. Recenzent może udzielić odpowiedzi tylko na kilka pytań, kliknąć **ZAPISZ** i wrócić do dalszej edycji recenzji w późniejszym terminie.
- 2. Na chwilę obecną włączona jest możliwość przesłania recenzji plikowych, jednak sugerowane jest opracowanie szablonu recenzji i zdefiniowanie go w USOS.
- 3. Szablony opinii i recenzji muszą być w APD jednakowe.

D Edycja recenzji - Katalog - X  $\leftarrow$   $\rightarrow$   $\mathbf{C}$   $\mathbf{A}$  https://apdtst.usos.pw.edu.pl/pl/reviews/draft/1281/edit/ ☆ ≡ Wszystkie pola są wymagane APISZ Ostatni zanis odbył się o: 12:23 ZAPISZ I ZAKOŃCZ EDYCJE WYCZYŚĆ Esej teoretyczny; umiejętność wyłonienia problemu o charakterze architektonicznym/urbanistycznym, cel i metoda analizy, dobór przykładów, jakość wniosków Limit 4000, wprowadzono 445 znakóv Lorem ipsum dolor sit amet, consectetur adipiscing elit, sed do eiusmod tempor incididunt ut labore et dolore magna aligua. Ut enim ad minim yeniam, quis nostrud exercitation ullamco laboris nisi ut aliquip ex ea commodo consequat. Duis aute irure dolor in reprehenderit in voluptate velit esse cillum dolore eu fugiat nulla pariatur. Excepteur sint occaecat cupidatat non proident, sunt in culpa qui officia deserunt mollit anim id est laborum 2. Przydatność pracy teoretycznej dla podjętych działań architektonicznych/urbanistycznych Limit 4000, wprowadzono 445 znaków Lorem ipsum dolor sit amet, consectetur adipiscing elit, sed do eiusmod tempor incididunt ut labore et dolore magna aligua. Ut enim ad minim yeniam, quis nostrud exercitation ullamco laboris nisi ut aliquip ex ea commodo consequat. Duis aute irure dolor in reprehenderit in voluptate velit esse cillum dolore eu fugiat nulla pariatur. Excepteur sint occaecat cupidatat non proident, sunt in culpa qui officia deserunt mollit anim id est laborum. Projekt; trafność zakresu, skali, szczegółowości; jakość rozwiązań przestrzennych; zgodność z uwarunkowaniami i z przyjętymi założeniami teoretycznymi Limit 4000, wprowadzono 445 znaków Lorem ipsum dolor sit amet, consectetur adipiscing elit, sed do giusmod tempor incididunt ut labore et dolore magna aliqua. Ut enim ad minim veniam, quis nostrud exercitation ullamco laboris nisi ut aliquip ex ea commodo consequat. Duis aute irure dolor in reprehenderit in voluptate velit esse cillum dolore eu fugiat nulla pariatur. Excepteur sint occaecat cupidatat non proident, sunt in culpa qui officia deserunt mollit anim id est laborum. Rzetelność, kompletność, czytelność pracy; czytelność ogólnego schematu myślowego, umiejętność stosowania odwołań i bibliografii, komunikatywność części graficznej Limit 4000, wprowadzono 445 znaków Lorem ipsum dolor sit amet, consectetur adipiscing elit, sed do eiusmod tempor incididunt ut labore et dolore magna aligua. Ut enim ad minim yeniam, quis nostrud exercitation ullamco laboris nisi ut aliquip ex ea commodo consequat. Duis aute irure dolor in reprehenderit in voluptate velit esse cillum dolore eu fugiat nulla pariatur. Excepteur sint occaecat cupidatat non proident, sunt in culpa qui officia deserunt mollit anim id est laborum Szczególne walory pracy; dojrzałość metod rozumowania, nowatorstwo rozwiązań przestrzennych Limit 4000, wprowadzono 445 znaków Lorem ipsum dolor sit amet, consectetur adipiscing elit, sed do eiusmod tempor incididunt ut labore et dolore magna aligua. Ut enim ad minim veniam, quis nostrud exercitation ullamco laboris nisi ut aliquip ex ea commodo consequat. Duis aute inire dolor in reprehenderit in voluptate velit esse cillum dolore eu fugiat nulla pariatur. Excepteur sint occaecat cupidatat non proident, sunt in culpa qui officia deserunt mollit anim id est laborum. 6. Ocena pracy Archives and the second second second second second second second second second second second second second se

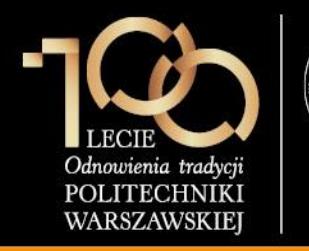

**4. Wystawienie recenzji / oceny pracy**

Recenzent klika przycisk **ZATWIERDŹ RECENZJĘ.**

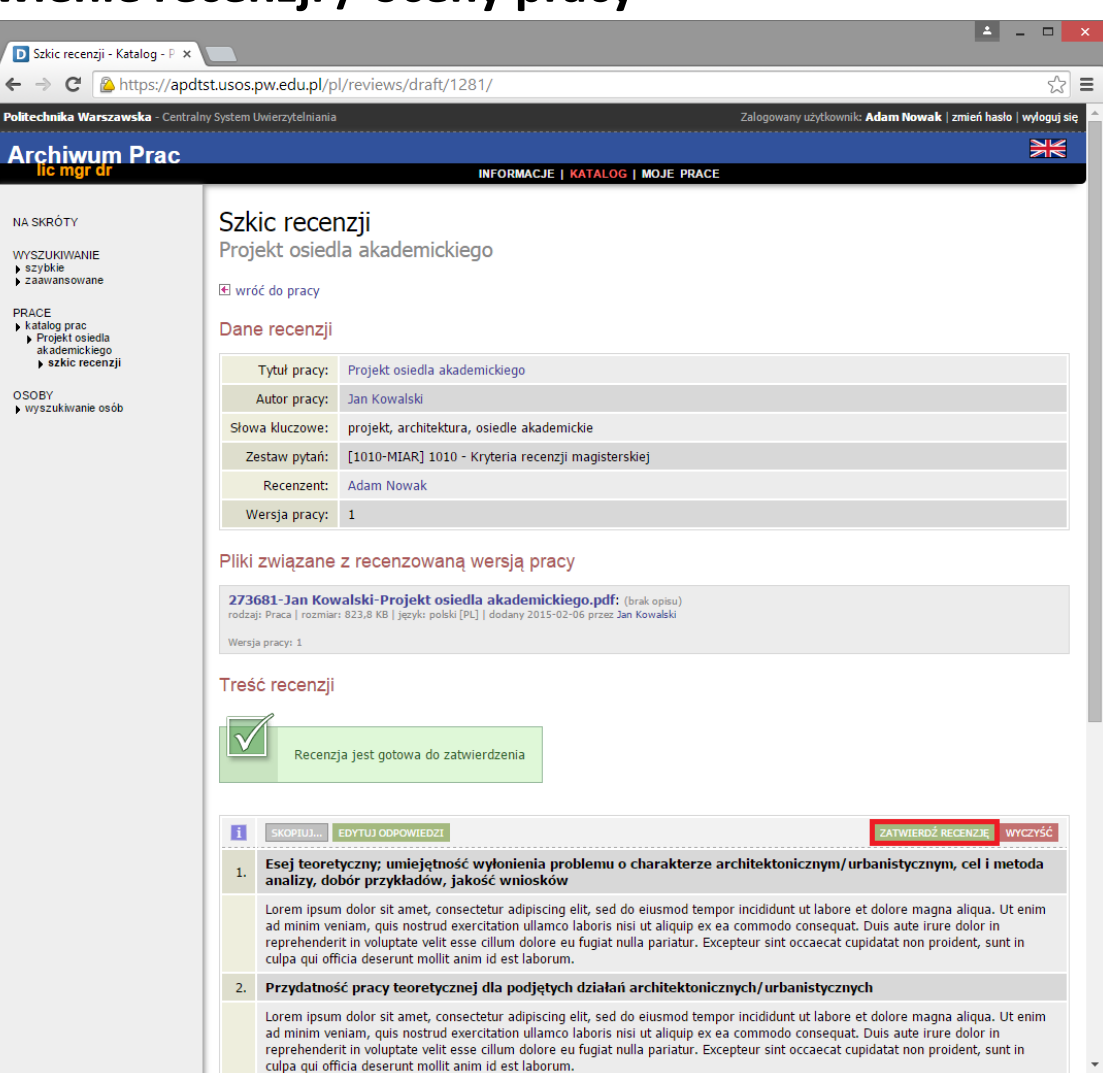

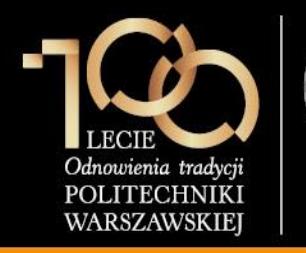

**4. Wystawienie recenzji / oceny pracy**

Recenzent zatwierdza ostatecznie recenzję przez kliknięcie przycisku **OK.**

### **Uwaga**

- 1. Recenzje są widoczne dla osób zaangażowanych w obronę (promotor, student, recenzent).
- 2. Recenzje są również dostępne dla pracowników dziekanatów w systemie USOS.

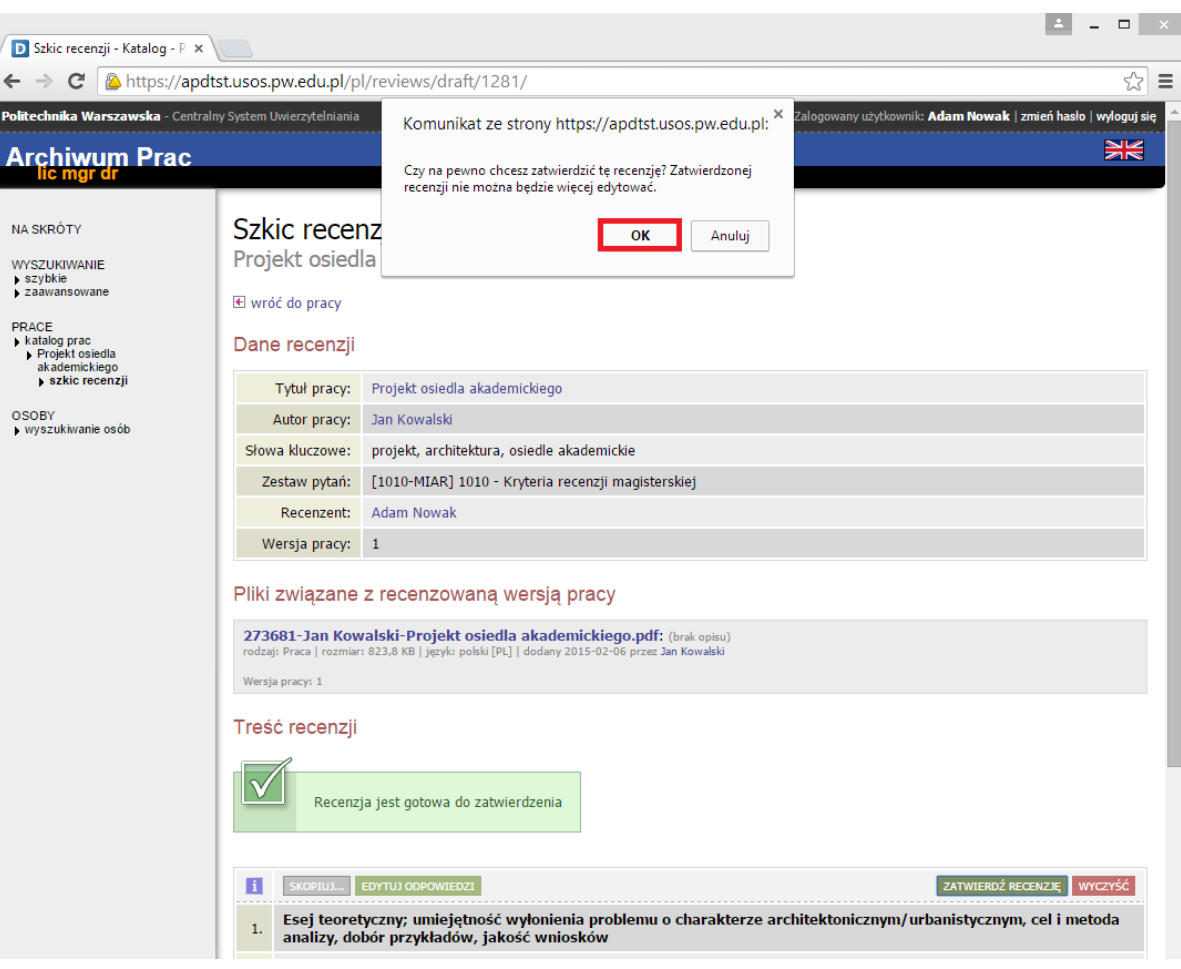

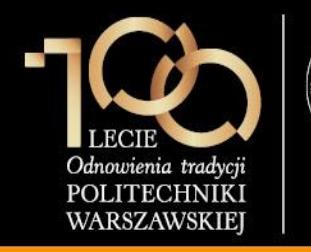

**4. Wystawienie recenzji / oceny pracy**

Recenzent pobiera recenzję w formacie PDF klikając na link **pobierz wersję PDF**, drukuje, podpisuje i dostarcza do dziekanatu.

### **Uwaga:**

Analogicznie opinię o pracy wypełnia promotor.

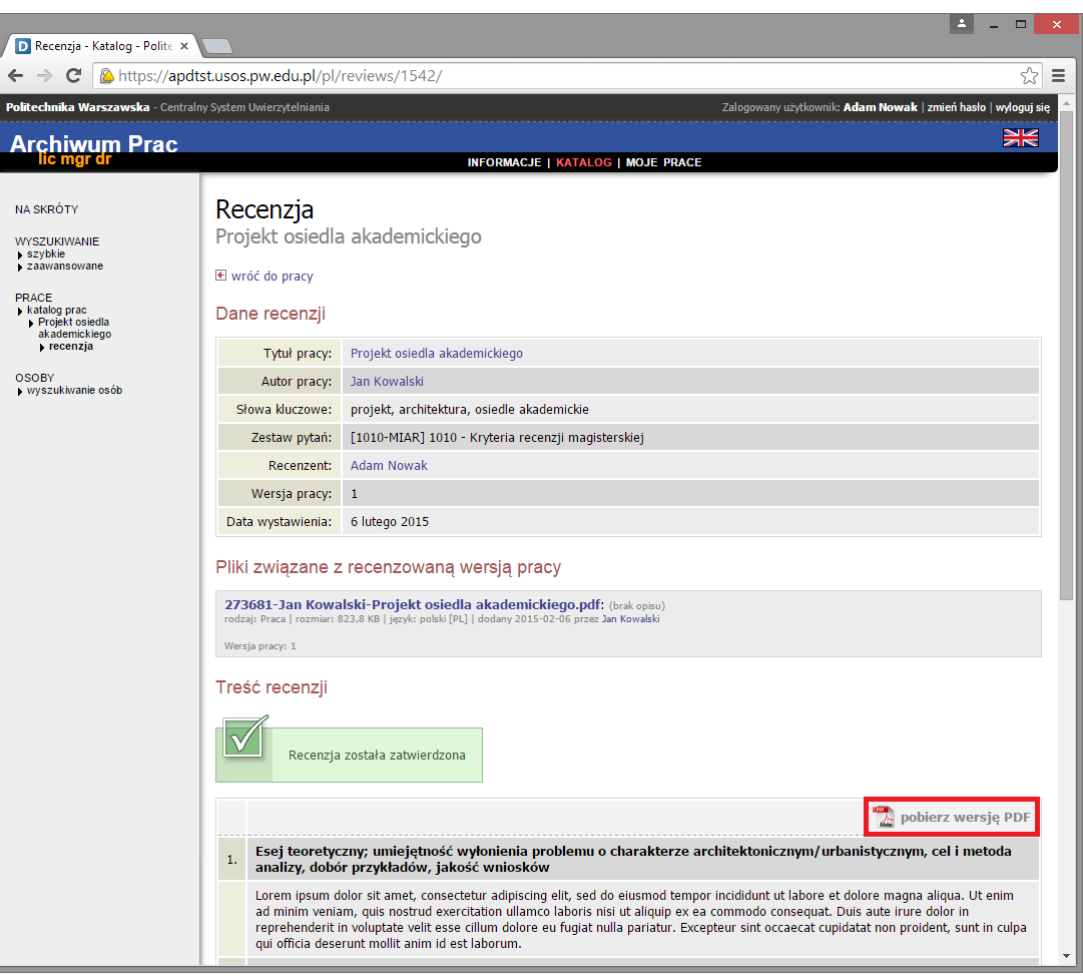

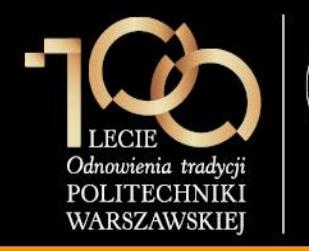

### **4. Wystawienie recenzji / oceny pracy**

### Recenzent pobiera recenzję w formacie PDF klikając na link **pobierz wersję PDF**, drukuje, podpisuje i dostarcza do dziekanatu.

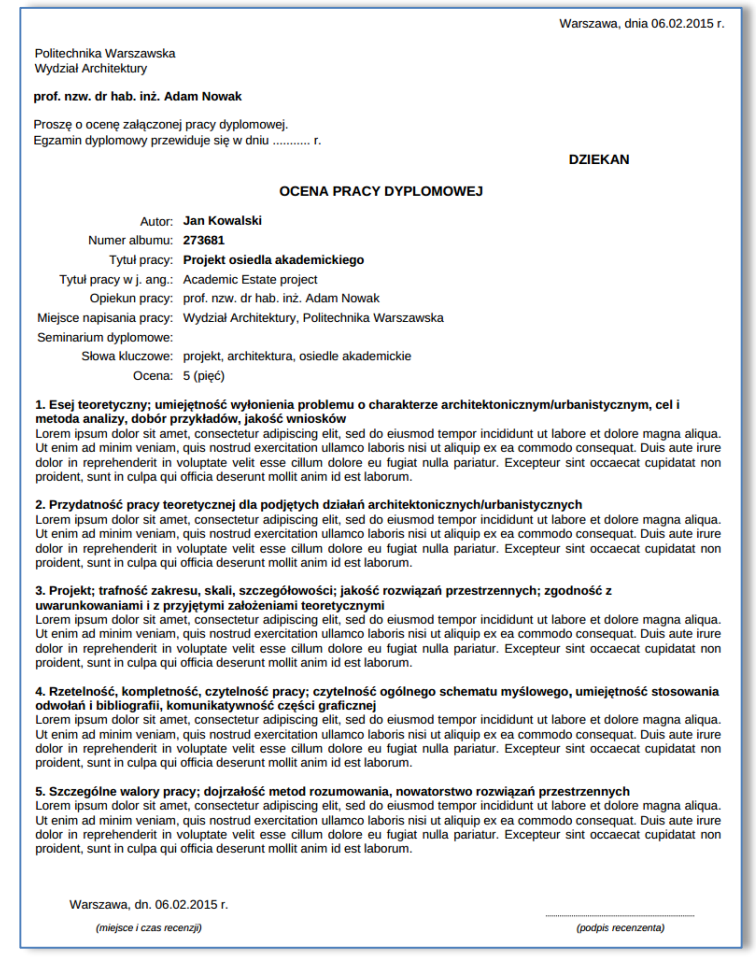